## **CARSI 资源用户访问流程(SIAM 期刊版)**

## **访问方式:**

输入网址:http://epubs.siam.org/

1、点击右上角"sign in"点击页面左侧的"Log In Via Your Institution (Shibboleth)"

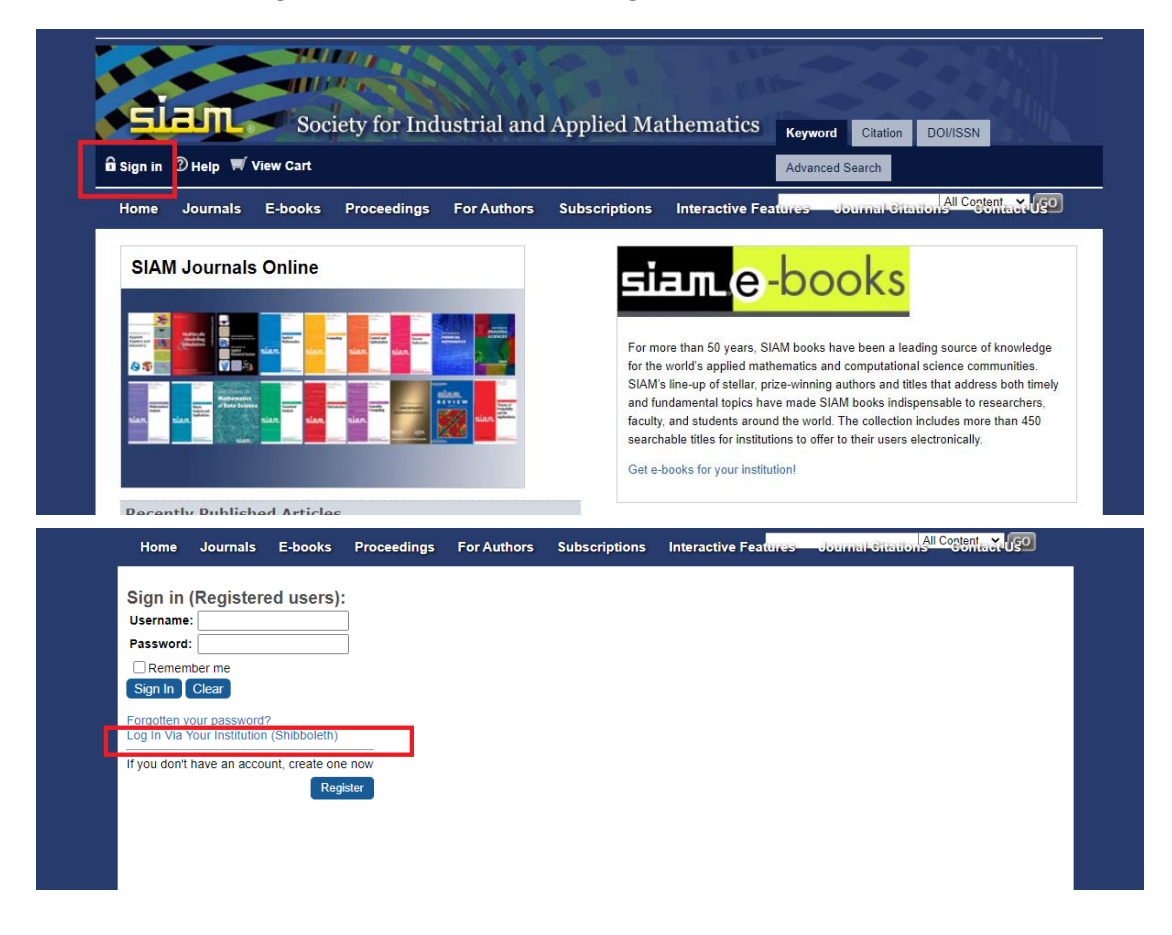

2、点击 "China CERNET Federation (CARSI)"

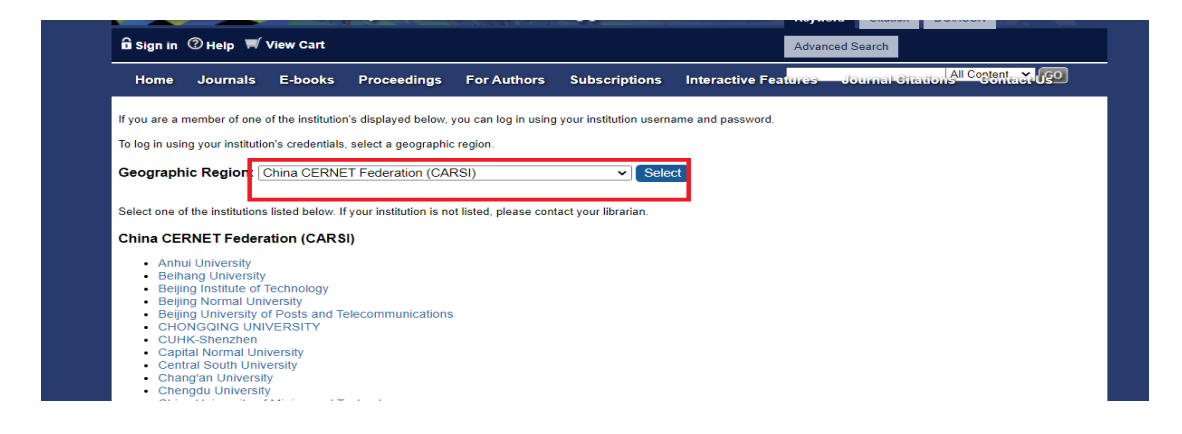

3、选择 "Zhejiang University",跳转至 INTL ID 登录界面,使用 INTL ID 认证通过后

## 即可访问数据库。

- . University of Science and Technology of Unina
- Wuhan University
- Xi'an Jiaotong University
- Xiamen University
- Xiangtan University
- XinJiang University
- Yangzhou University
- Yunnan University
- ZHEJIANG Normal University
- Zhejiang Sci-Tech University
- Zhejiang University
- Zhengzhou University
- Zhengzhou University of Light Industry

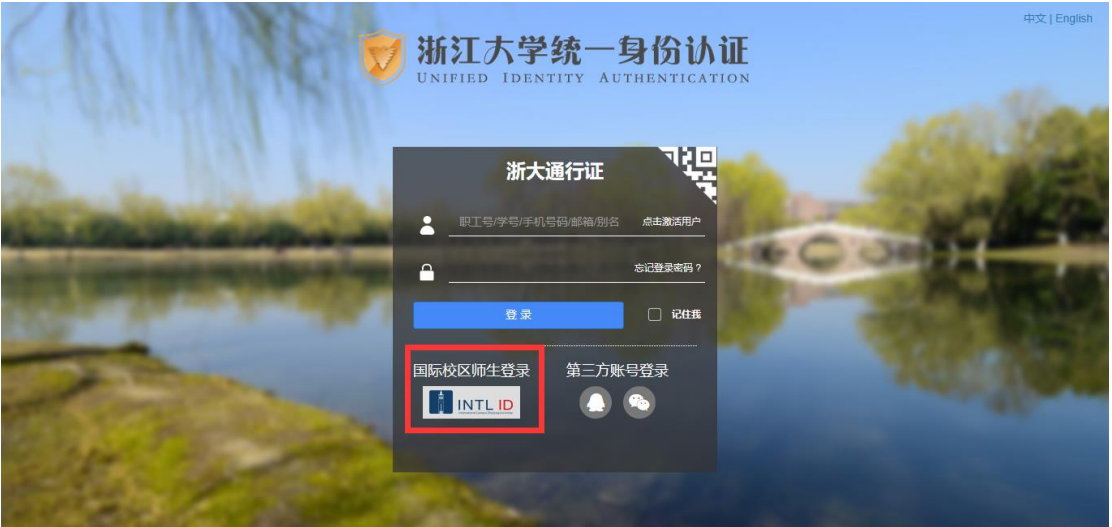

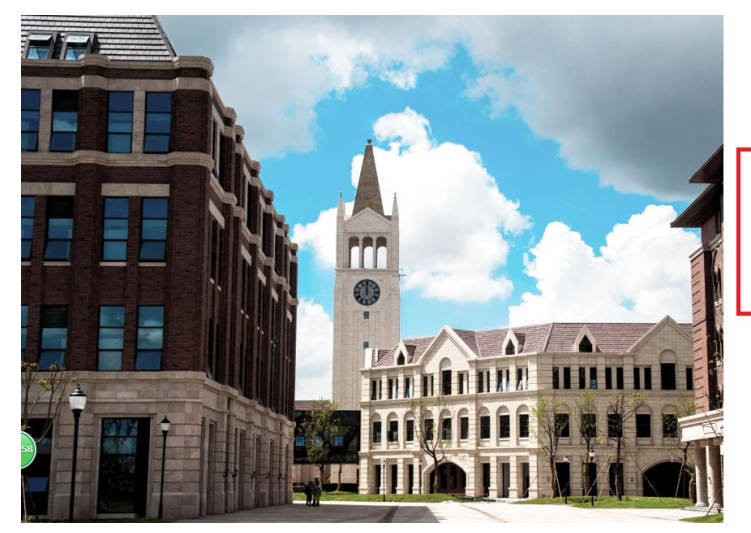

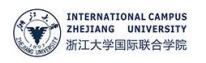

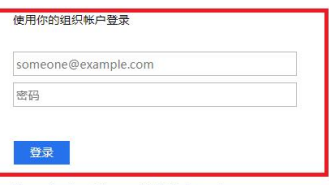

Please login with your INTL ID, If you have<br>problems logging in, email its.intl@zju.edu.cn or<br>call 0571-87572669.

© 2016 Microsoft

浙江大学国际联合学院(海宁国际校区)

 $\mathbb{I}$